## **HƯỚNG DẪN SỬ DỤNG PHẦN MỀM SMART KARAOKE MODEL IK-1504, 1505, 1506**

+ Anh, Chị chọn vào ứng dụng **Smart karaoke** bấm chuột trái vào ứng dụng. *(Xem hình)*

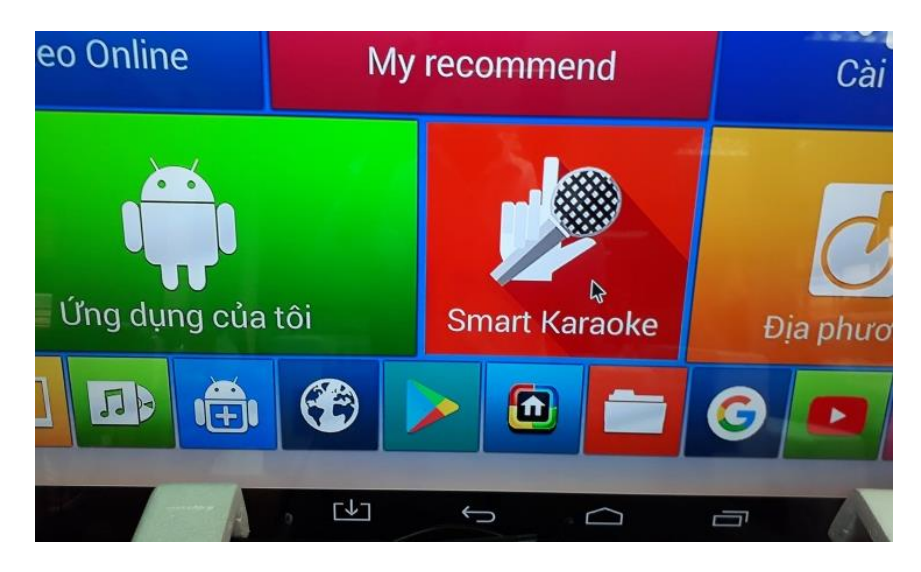

+ Đang vào ứng dụng .*(Xem hình)* 

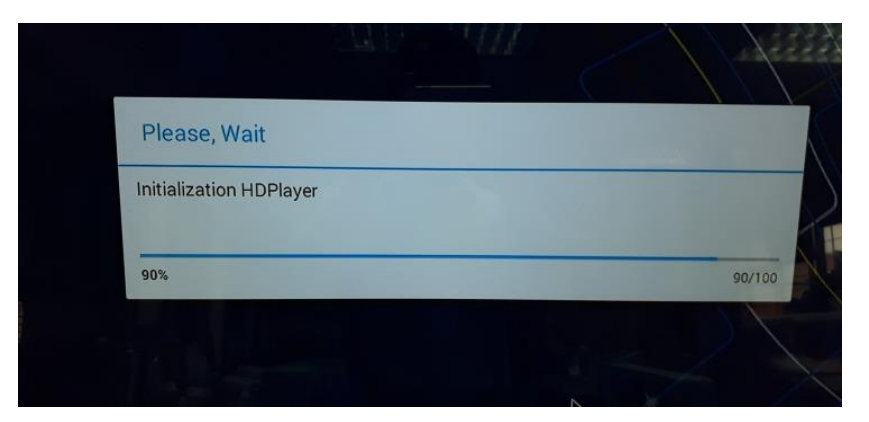

+ Anh, Chị bấm **Online** chờ danh sách bài hát hiện lên (Xem hình) Hình 1:

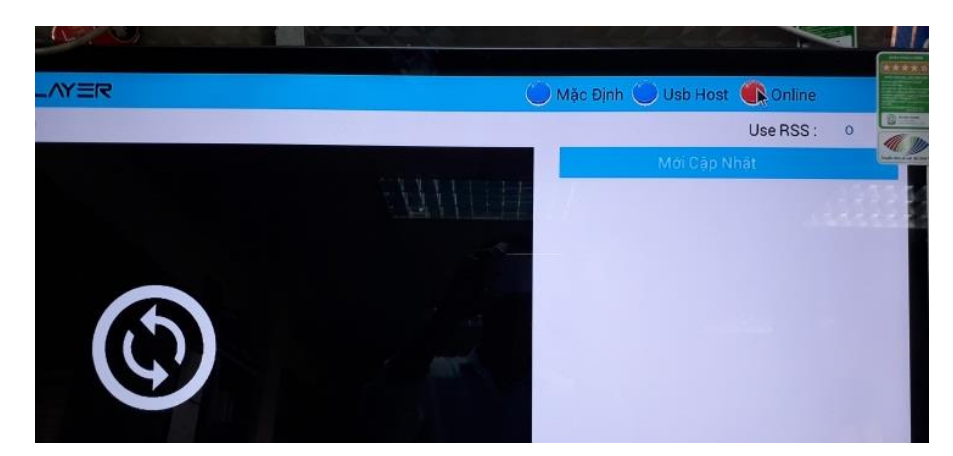

## Hình 2:

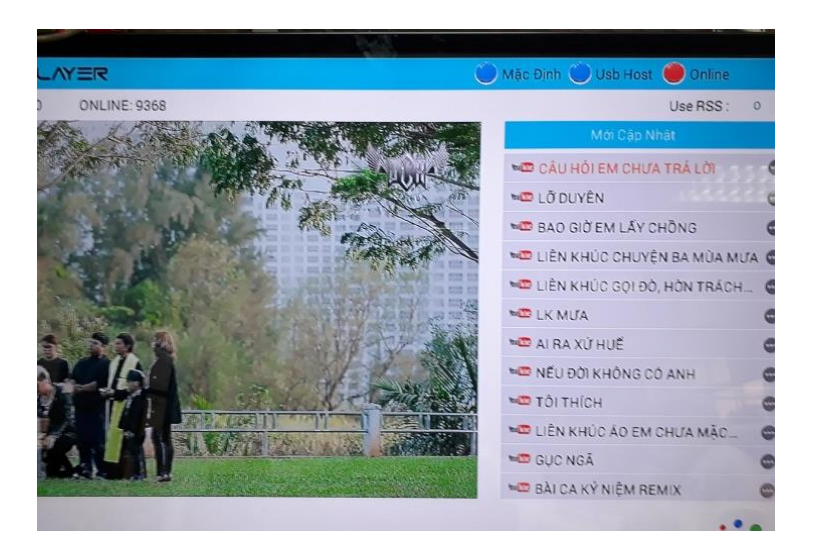

+ Anh, Chị bấm vào biểu tượng Play để mở toàn màn hình *(Xem hình)* 

Hình 1 :

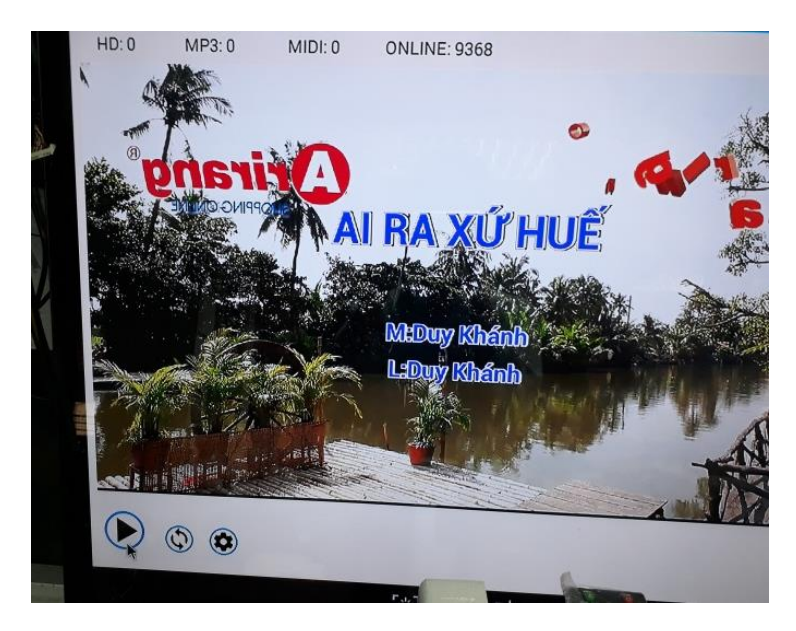

Hình 2:

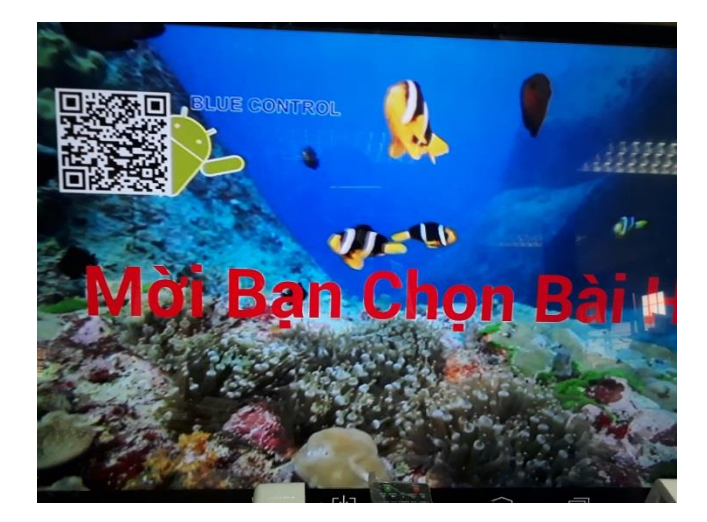

+ Anh, Chị list chuột vào màn hình để hiện thanh công cụ và bấm vào **biểu tượng 3 gạch** để hiện danh sách bài hát .(xem hình )

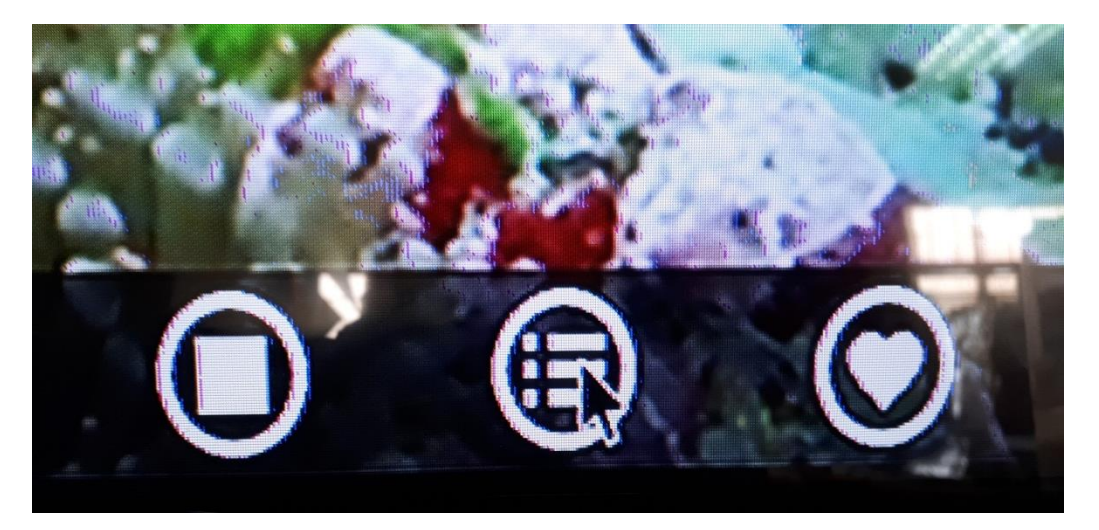

+ Anh, Chị chọn vào Youtube để hiện danh sách bài hát lên (Xem hình)

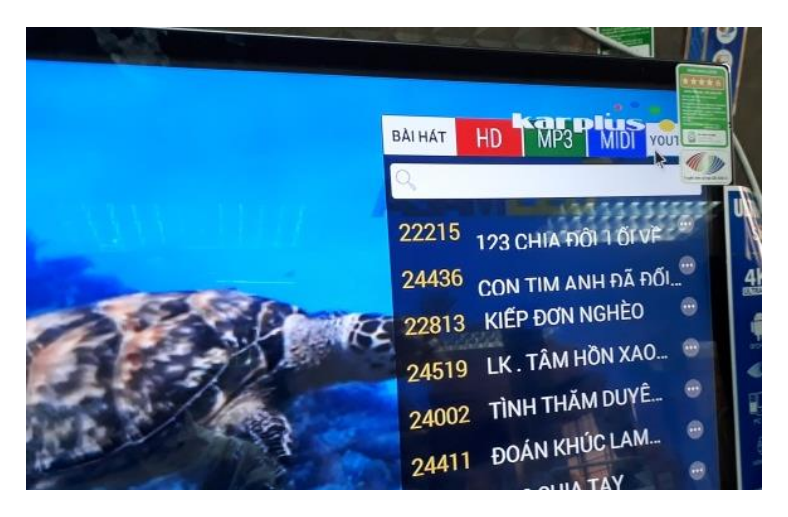

+ Anh, Chị nhấn vào biểu tượng 3 chấm rồi bấm tiếp vào dấu 3 gạch để phát hoặc thêm bài hát (Xem hình)

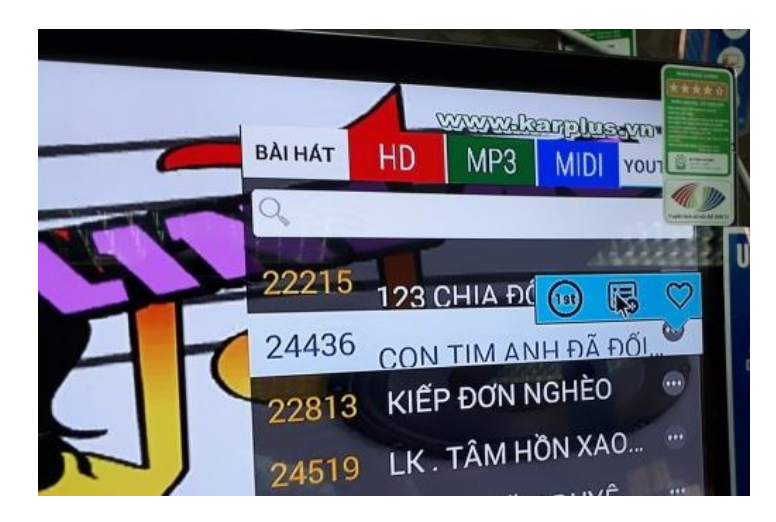